## **Forum: Windows 10**

**Topic: Ajouter les "Paramètres" pour clic-droit sur le bureau Subject: Ajouter les "Paramètres" pour clic-droit sur le bureau** Publié par: Anonyme Contribution le : 31/12/2017 16:43:29

Bonjour,

Copiez le contenu ci-dessous dans une fenêtre du bloc note, et enregistrez le fichier en tant que settings-menu.reg Double-cliquez sur le fichier REG pour appliquer les paramètres au registre (ne s'applique qu'au compte actuellement utilisé et ne nécessite pas les droits administrateur). Cliquez avec le bouton droit de la souris sur une zone vide du bureau et vous verrez le menu contextuel en cascade "Paramètres" au milieu.

(fichier .txt disponible en pièce jointe)

Windows Registry Editor Version 5.00

[HKEY\_CURRENT\_USERSOFTWAREClassesDesktopBackgroundShellSettings] "Position"="Middle" "Icon"="SystemSettingsBroker.exe" "SubCommands"=""

; Settings home [HKEY\_CURRENT\_USERSOFTWAREClassesDesktopBackgroundShellSettingsshell 1subcmd] "Icon"="SystemSettingsBroker.exe" "MUIVerb"="Settings"

[HKEY\_CURRENT\_USERSOFTWAREClassesDesktopBackgroundShellSettingsshell1subcmdcom mand] @="explorer ms-settings:"

; System [HKEY\_CURRENT\_USERSOFTWAREClassesDesktopBackgroundShellSettingsshell 2subcmd] "CommandFlags"=dword:00000020 "MUIVerb"="System"

[HKEY\_CURRENT\_USERSOFTWAREClassesDesktopBackgroundShellSettingsshell2subcmdcom mand] @="explorer ms-settings:display"

; Devices [HKEY\_CURRENT\_USERSOFTWAREClassesDesktopBackgroundShellSettingsshell 3subcmd] "MUIVerb"="Devices"

[HKEY\_CURRENT\_USERSOFTWAREClassesDesktopBackgroundShellSettingsshell3subcmdcom

mand] @="explorer ms-settings:bluetooth"

; Network & Internet [HKEY\_CURRENT\_USERSOFTWAREClassesDesktopBackgroundShellSettingsshell 4subcmd] "MUIVerb"="Network && Internet"

[HKEY\_CURRENT\_USERSOFTWAREClassesDesktopBackgroundShellSettingsshell4subcmdcom mand]

@="explorer ms-settings:network"

; Personalization [HKEY\_CURRENT\_USERSOFTWAREClassesDesktopBackgroundShellSettingsshell 5subcmd] "MUIVerb"="Personalization"

[HKEY\_CURRENT\_USERSOFTWAREClassesDesktopBackgroundShellSettingsshell5subcmdcom mand]

@="explorer ms-settings:personalization"

; Apps

[HKEY\_CURRENT\_USERSOFTWAREClassesDesktopBackgroundShellSettingsshell 6subcmd] "MUIVerb"="Apps"

[HKEY\_CURRENT\_USERSOFTWAREClassesDesktopBackgroundShellSettingsshell6subcmdcom mand]

@="explorer ms-settings:appsfeatures"

; Accounts

[HKEY\_CURRENT\_USERSOFTWAREClassesDesktopBackgroundShellSettingsshell7subcmd] "MUIVerb"="Accounts"

[HKEY\_CURRENT\_USERSOFTWAREClassesDesktopBackgroundShellSettingsshell7subcmdcom mand] @="explorer ms-settings:yourinfo"

; Time & language [HKEY\_CURRENT\_USERSOFTWAREClassesDesktopBackgroundShellSettingsshell 8subcmd] "MUIVerb"="Time && language"

[HKEY\_CURRENT\_USERSOFTWAREClassesDesktopBackgroundShellSettingsshell8subcmdcom mand]

@="explorer ms-settings:dateandtime"

; Gaming

[HKEY\_CURRENT\_USERSOFTWAREClassesDesktopBackgroundShellSettingsshell 9subcmd] "MUIVerb"="Gaming"

[HKEY\_CURRENT\_USERSOFTWAREClassesDesktopBackgroundShellSettingsshell9subcmdcom mand]

@="explorer ms-settings:gaming-gamebar"

; Ease of Access [HKEY\_CURRENT\_USERSOFTWAREClassesDesktopBackgroundShellSettingsshell10subcmd] "MUIVerb"="Ease of Access"

[HKEY\_CURRENT\_USERSOFTWAREClassesDesktopBackgroundShellSettingsshell10subcmdcom mand]

@="explorer ms-settings:easeofaccess-narrator"

; Cortana

[HKEY\_CURRENT\_USERSOFTWAREClassesDesktopBackgroundShellSettingsshell11subcmd] "MUIVerb"="Cortana"

[HKEY\_CURRENT\_USERSOFTWAREClassesDesktopBackgroundShellSettingsshell11subcmdcom mand]

@="explorer ms-settings:cortana"

; Privacy

[HKEY\_CURRENT\_USERSOFTWAREClassesDesktopBackgroundShellSettingsshell12subcmd] "MUIVerb"="Privacy"

[HKEY\_CURRENT\_USERSOFTWAREClassesDesktopBackgroundShellSettingsshell12subcmdcom mand]

@="explorer ms-settings:privacy"

; Update & security [HKEY\_CURRENT\_USERSOFTWAREClassesDesktopBackgroundShellSettingsshell13subcmd] "MUIVerb"="Update && security"

[HKEY\_CURRENT\_USERSOFTWAREClassesDesktopBackgroundShellSettingsshell13subcmdcom mand]

@="explorer ms-settings:windowsupdate"

; Mixed Reality [HKEY\_CURRENT\_USERSOFTWAREClassesDesktopBackgroundShellSettingsshell14subcmd] "MUIVerb"="Mixed Reality"

[HKEY\_CURRENT\_USERSOFTWAREClassesDesktopBackgroundShellSettingsshell14subcmdcom mand] @="explorer ms-settings:holographic"

# **Exemple de traduction en français (en gras)**:

Windows Registry Editor Version 5.00

[HKEY\_CURRENT\_USERSOFTWAREClassesDesktopBackgroundShellSettings] "Position"="Middle" "Icon"="SystemSettingsBroker.exe" "SubCommands"=""

### ; **Paramètres**

[HKEY\_CURRENT\_USERSOFTWAREClassesDesktopBackgroundShellSettingsshell 1subcmd] "Icon"="SystemSettingsBroker.exe" "MUIVerb"="**Paramètres**"

[HKEY\_CURRENT\_USERSOFTWAREClassesDesktopBackgroundShellSettingsshell1subcmdcom mand] @="explorer ms-settings:"

## ; **Système**

[HKEY\_CURRENT\_USERSOFTWAREClassesDesktopBackgroundShellSettingsshell 2subcmd] "CommandFlags"=dword:00000020 "MUIVerb"="**Système**"

[HKEY\_CURRENT\_USERSOFTWAREClassesDesktopBackgroundShellSettingsshell2subcmdcom mand]

@="explorer ms-settings:display"

ETC.

### **Fichier(s) attaché(s)**:

### **A1.png** (35.84 KB)

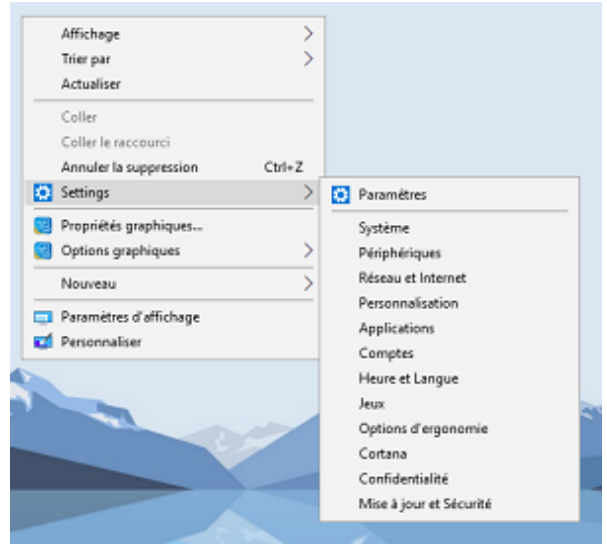

settings-menu.txt Taille: 3.80 KB; Hits: 368